# Yellotab Support

# **Programmera Arduino för simulator**

Mitt första program. Ett enkelt program som tänder och släcker den inbyggda LED'n på din Arduino Board. Fungerar både på en simulator och ett fysiskt kort. Denna guide visar bara hur du gör för att få igång din simulator.

Written By: Lars Lindmark

## **INTRODUCTION**

- Logga in på 123D Circuits
- Välj new Breadboard
- Välj Components +
- Välj Code Editor
- Skriv in ett enkelt program
- Välj Start simulation

# **TOOLS:**

- [Enklare](http://yellotab.se/?post_type=product) dator (1)
- [Autodesk](http://123d.circuits.io) 123D Circuits online (1)

**PARTS:** [Arduino](http://www.kjell.com/sortiment/el/elektronik/mikrokontroller/arduino/arduino-uno-rev3-p87860) UNO (1)

This document was generated on 2022-01-23 09:12:19 AM (MST).

### **Step 1 — Logga in på 123D Circuits**

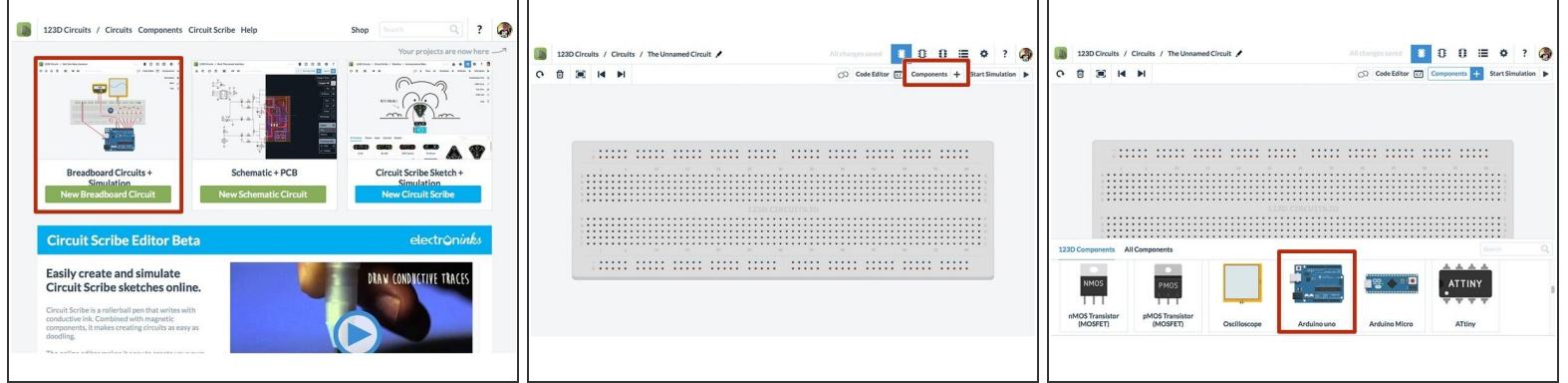

- Välj "new circuit"
- Välj ny component
- Välj en Arduino UNO

#### **Step 2 — Skriv in program**

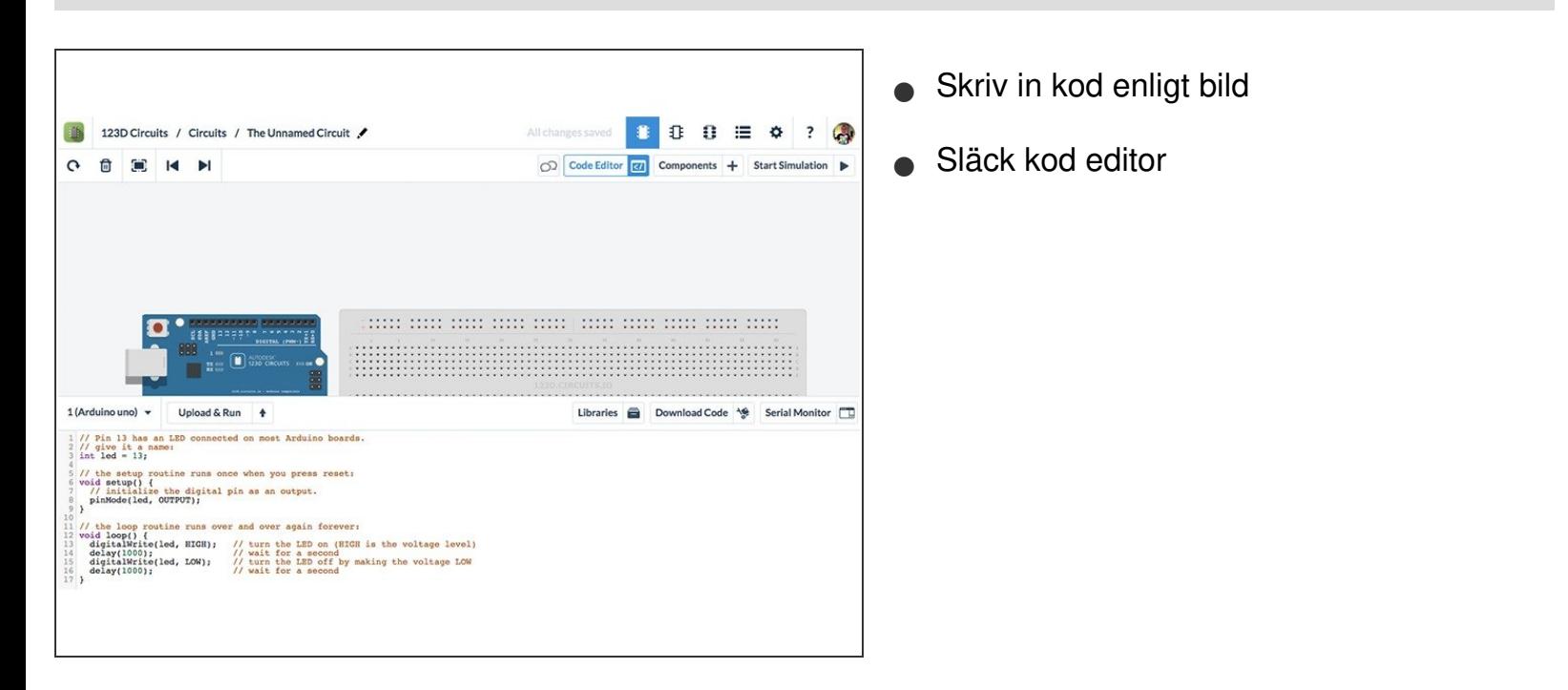

This document was generated on 2022-01-23 09:12:19 AM (MST).

#### **Step 3 — Starta Simulator**

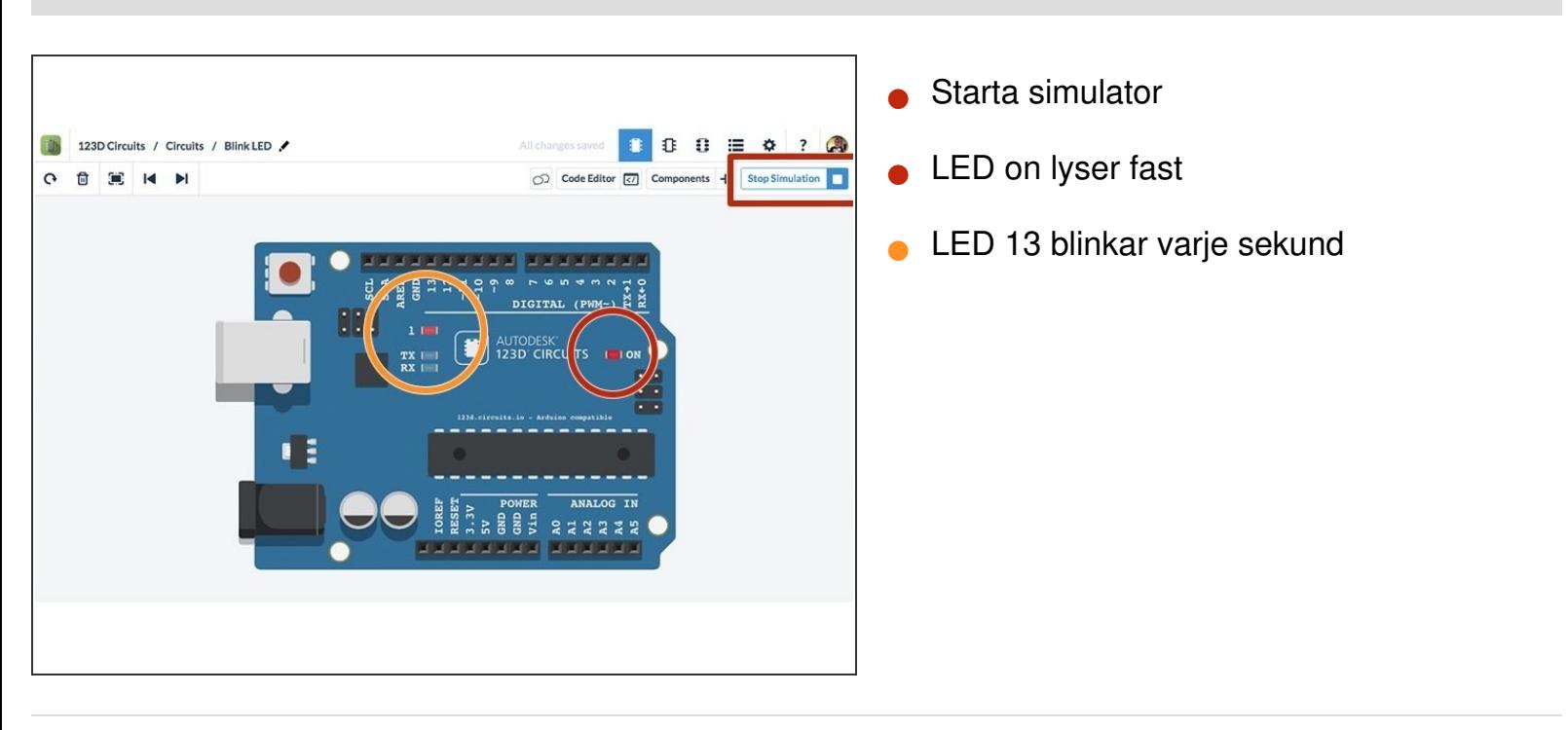

Vi gör det enkelt att förstå utan att förenkla

This document was generated on 2022-01-23 09:12:19 AM (MST).